## **MENGOPERASIKAN PC YANG TERHUBUNG PADA JARINGAN KOMPUTER LOKAL**

**Salah satu cara agar power supply kita tidak cepat rusak karena tegangan listrik, maka kita harus menambahkan?**

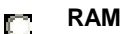

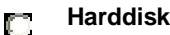

- **UPS**  $\Box$
- $\Box$ **Processor**

**Apabila pada layar computer terdapat tulisan signal not connected itu berarti:**

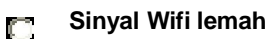

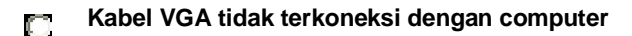

- **Kabel monitor tidak terkoneksi dengan listrik**  $\Box$
- **Kabel UTP tidak terkoneksi dengan computer** C).

**Perintah Pada Command Prompt, yang digunakan untuk menampilkan file pada suatu Directory yang di hidden adalah:**

- **Dir /a** O.
- **Dir /h**  $\Box$
- **Dir /b** n
- **Dir /c** O

**Perintah yang digunakan untuk memindah suatu file antar directory adalah:**

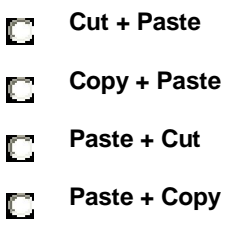

**Untuk mengakses file yang di sharing oleh sebuah komputer melalui run maka kita harus ketikkan:**

- O **\\namakomputer**
- **\\dnskomputer** O.
- **\\ipgateway**  $\Box$
- $\Box$ **\\domainkomputer**

**Berikut ini adalah sumber daya yang bisa di sharing, kecuali:**

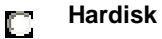

- **Cdrom**  $\Box$
- **Printer** O.
- **Scanner** O

**Permission folder digunakan untuk:**

- **Pengaturan folder mana yang akan di sharing**  $\Box$
- **Pengaturan hak akses setiap user** O.
- **Pengaturan user mana saja yang boleh terkoneksi**  $\Box$
- **Pengaturan file size pada folder** Ō.

**Untuk melakukan setting ip address, kita masuk ke control panel kemudian memilih…**

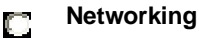

- **Network connection**  $\Box$
- **System**  $\Box$
- **Printer and faxes** O.

**Salah satu kentungan sharing printer adalah:**

- **Hasil printing menjadi lebih bagus** O.
- **Kecepatan printing menjadi lebih cepat**  $\Box$
- **Pinter dapat dipakai bersama**  $\Box$
- **Printer hanya dapat digunakan oleh user tertentu** $\Box$

**Fungsi utama dari penggunaan sumber daya secara bersama salah satunya adalah:**

- **Menghemat sumber daya tersebut** n
- **Membuat sumber daya tersebut menjadi lebih awet** O.
- **Membuat pemakaian sumber daya tersebut menjadi lebih sering** O.

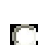

**Membuat sumber daya tersebut hasilnya lebih maksimal**

**Untuk melihat komputer mana saja yang terkoneksi dengan local area network, adalah:**

**My computer** O.

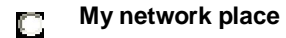

- **My local area network** O.
- **My document**  $\Box$

**Yang akan terjadi bila suatu file yang di sharing terinfeksi virus, kemudian di copy oleh computer lain, adalah:**

- **Computer yang mengcopy akan ikut terinfeksi** n
- $\Box$ **Computer yang mengcopy tidak akan bisa mengakses**
- **Computer yang mengcopy terputus koneksinya**  $\Box$
- **Computer yang mengcopy akan terkoneksi kembali**   $\Box$

**Apabila di suatu computer bisa melakukan ping tapi tidak dapat melakukan sharing folder, maka salah satu penyebabnya adalah:**

- **Computer mati** n
- **Firewall aktif**  $\Box$
- **Koneksi jaringan terputus** C).
- **Kabel jaringan bermasalah** n

**Jika pada suatu folder yang tersharing, kita hanya bisa melihat isi dari folder tersebut, berarti folder tersebut hanya mempunyai akses:**

**Read**О

**Write** C.

**Execute** O

**Read-write-execute** n

**Dibawah ini adalah syarat-syarat agar setiap komputer terkoneksi dengan LAN adalah, kecuali:**

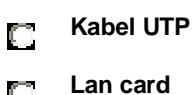

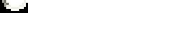

**Koneksi internet** O.

**Hub** O.

**Hak akses yang full access atau read-write-execute biasa di simbolkan dengan bilangan:**

- **776** n.
- **777** n
- **778**  $\Box$
- **779**  $\Box$

**Jika status pada Local area network kita terdapat tanda X berwarne merah, itu berarti status jaringan kita:**

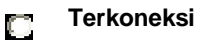

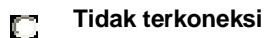

- **Terlindungi firewall** O.
- **Terproteksi**   $\mathbb{C}$

**Jika status pada Local area network kita terdapat tanda gembok, maka itu berarti:**

- **Komputer kita telah terkoneksi**  $\Box$
- **Computer kita terlindungi firewall**  $\Box$
- **Computer kita tidak terkoneksi jaringan** C).
- **Computer kita tidak terlindungi firewall** O.

**Yang akan terjadi jika kita mengakses folder yang di sharing, kemudian computer tempat folder tersebut mati adalah:**

- **Komputer yang mengakses tadi akan mati juga**  $\Box$
- **Komputer tidak akan bisa mengakses shared folder**  $\Box$
- **Komputer yang akan mengakses bisa masuk ke folder tersebut**  $\Box$
- **Komputer tempat folder tersebut akan hidup kembali**  $\Box$

**Apabila tombol sharing tidak aktif maka kemungkinan salah satu service ada yang disable atau dalam posisi stop, service apakah yang di maksud:**

- **DNS client**  $\Box$
- **Help And Support**  $\Box$
- **Workstation** O.
- **ICS**O.
-